## Izvoz šifranta

**V tem prispevku**

Zadnja sprememba 17/07/2021 9:58 am CEST

Izvažamo lahko nastavitvene podatke knjig delovnih nalogov in podatke o dodatnih lastnosti knjig delovnih nalogov.

Podatke iz šifranta izvozimo v besedilno datoteko. Ob kliku na gumb  $\mathbb{R}$  - Izvoz **podatkov** se odpre okno, kjer podamo podrobnosti za želeni izvoz.

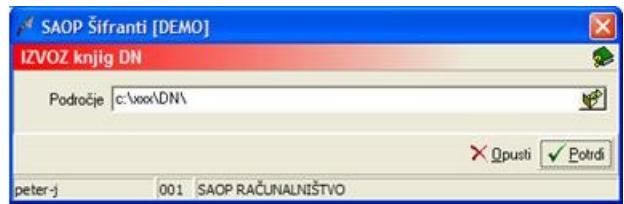

V primeru na sliki so prikazane možnosti, ki so na voljo pri izvozu.

· Področje – vpišemo oziroma izberemo mapo v katero se izvozijo podatki iz šifranta.